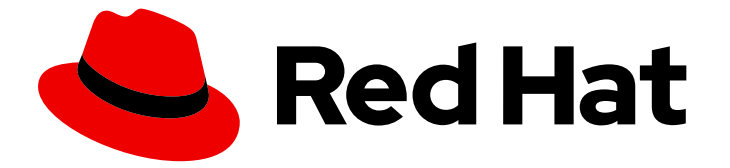

# Migration Toolkit for Runtimes 1.0

# IntelliJ IDEA プラグインガイド

IntelliJ IDEA 用の Migration Toolkit for Runtimes プラグインを使用してアプリケー ションを分析することにより、移行の問題を特定して解決します。

Last Updated: 2023-05-31

IntelliJ IDEA 用の Migration Toolkit for Runtimes プラグインを使用してアプリケーションを分析す ることにより、移行の問題を特定して解決します。

## 法律上の通知

Copyright © 2023 Red Hat, Inc.

The text of and illustrations in this document are licensed by Red Hat under a Creative Commons Attribution–Share Alike 3.0 Unported license ("CC-BY-SA"). An explanation of CC-BY-SA is available at

http://creativecommons.org/licenses/by-sa/3.0/

. In accordance with CC-BY-SA, if you distribute this document or an adaptation of it, you must provide the URL for the original version.

Red Hat, as the licensor of this document, waives the right to enforce, and agrees not to assert, Section 4d of CC-BY-SA to the fullest extent permitted by applicable law.

Red Hat, Red Hat Enterprise Linux, the Shadowman logo, the Red Hat logo, JBoss, OpenShift, Fedora, the Infinity logo, and RHCE are trademarks of Red Hat, Inc., registered in the United States and other countries.

Linux ® is the registered trademark of Linus Torvalds in the United States and other countries.

Java ® is a registered trademark of Oracle and/or its affiliates.

XFS ® is a trademark of Silicon Graphics International Corp. or its subsidiaries in the United States and/or other countries.

MySQL<sup>®</sup> is a registered trademark of MySQL AB in the United States, the European Union and other countries.

Node.js ® is an official trademark of Joyent. Red Hat is not formally related to or endorsed by the official Joyent Node.js open source or commercial project.

The OpenStack ® Word Mark and OpenStack logo are either registered trademarks/service marks or trademarks/service marks of the OpenStack Foundation, in the United States and other countries and are used with the OpenStack Foundation's permission. We are not affiliated with, endorsed or sponsored by the OpenStack Foundation, or the OpenStack community.

All other trademarks are the property of their respective owners.

### 概要

このガイドでは、IntelliJ IDEA 用の Migration Toolkit for Runtimes プラグインを使用して、Java ア プリケーションの移行を簡素化する方法を説明します。

# 目次

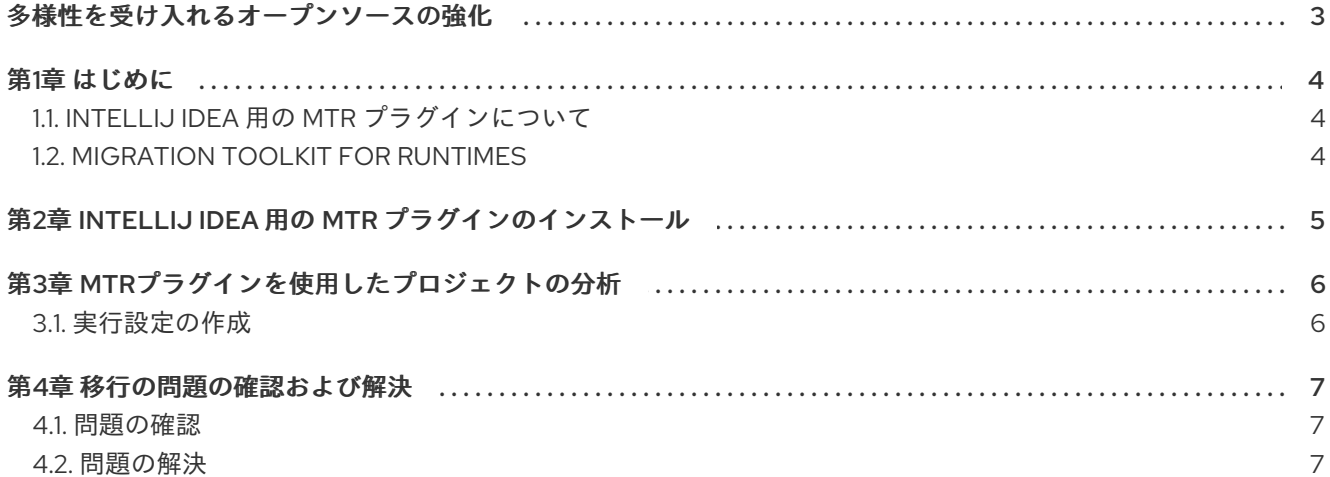

## 多様性を受け入れるオープンソースの強化

<span id="page-6-0"></span>Red Hat では、コード、ドキュメント、Web プロパティーにおける配慮に欠ける用語の置き換えに取り 組んでいます。まずは、マスター (master)、スレーブ (slave)、ブラックリスト (blacklist)、ホワイトリ スト (whitelist) の 4 つの用語の置き換えから始めます。この取り組みは膨大な作業を要するため、今後 [の複数のリリースで段階的に用語の置き換えを実施して参ります。詳細は、](https://www.redhat.com/en/blog/making-open-source-more-inclusive-eradicating-problematic-language)Red Hat CTO である Chris Wright のメッセージ をご覧ください。

# 第1章 はじめに

## <span id="page-7-1"></span><span id="page-7-0"></span>1.1. INTELLIJ IDEA 用の MTR プラグインについて

IntelliJ IDEA 用の Migration Toolkit for Runtimes (MTR) プラグインを使用して、アプリケーションを移 行およびモダナイズすることができます。

MTR プラグインは、カスタマイズ可能なルールセットを使用してプロジェクトを分析し、ソースコー ド内の問題をマークし、問題を修正するためのガイダンスを提供し、可能な場合は自動コードの置き換 えを提供します。

プラグインは、Community Edition と Ultimate バージョンの IntelliJ IDEA の両方をサポートします。

## <span id="page-7-2"></span>1.2. MIGRATION TOOLKIT FOR RUNTIMES

#### Migration Toolkit for Runtimes とは

Migration Toolkit for Runtimes (MTR) は、Java アプリケーションの移行およびモダナイゼーションを 簡素化する拡張可能でカスタマイズ可能なルールベースのツールです。

MTR は、プロジェクトソースディレクトリーやアプリケーションアーカイブを含むアプリケーション アーティファクトを検査し、変更を必要とするエリアを強調表示する HTML レポートを作成します。 MTR は、以下の例を含む多くの移行パスをサポートします。

- Red Hat JBoss Enterprise Application Platform の最新リリースへのアップグレード
- Oracle WebLogic または IBM WebSphere Application Server から Red Hat JBoss Enterprise Application Platform への移行
- アプリケーションのコンテナー化とクラウド化
- Java Spring Boot から Quarkus への移行
- Oracle JDK から OpenJDK への更新
- OpenJDK 8 から OpenJDK 11 へのアップグレード
- OpenJDK11 から OpenJDK17 へのアップグレード
- EAP Java アプリケーションの Azure への移行
- Spring Boot Java アプリケーションの Azure への移行

ユースケースおよび移行パスの詳細は[、開発者向け](https://developers.redhat.com/products/mtr/use-cases) MTR Web ページを参照してください。

#### Migration Toolkit for Runtimes を使用して移行を単純化する方法

Migration Toolkit for Runtimes は一般的なリソースを探し、アプリケーションを移行する際の既知の問 題点を明らかにします。これは、アプリケーションが使用するテクノロジーのハイレベルビューを提供 します。

MTR は、移行またはモダナイゼーションパスの評価に関する詳細なレポートを生成します。このレ ポートは、大規模なプロジェクトに必要な作業を見積もり、関係する作業を減らすのに役立ちます。

#### 詳細情報

Migration Toolkit for Runtimes の機能、サポートされる設定、システム要件、利用可能なツールの詳細 は、[Migration](https://access.redhat.com/documentation/ja-jp/migration_toolkit_for_runtimes/1.0/html-single/introduction_to_the_migration_toolkit_for_runtimes) Toolkit for Runtimes の概要 を参照してください。

# <span id="page-8-0"></span>第2章 INTELLIJ IDEA 用の MTR プラグインのインストール

MTR プラグインは、IntelliJ IDEA の Ultimate および Community Edition リリースにインストールでき ます。

#### 前提条件

- $\bullet$ Java Development Kit(JDK) がインストールされている。MTR は以下の JDK をサポートす る。
	- o OpenJDK 11
	- o Oracle JDK 11
- 8 GB RAM
- macOS のインストール: **maxproc** の値は **2048** 以上である必要がある。
- MTR [ダウンロードページ](https://developers.redhat.com/products/mtr/download) からの最新バージョンの **mtr-cli**

#### 手順

- 1. Intelli J IDEA で、Welcome 画面の Plugins タブをクリックします。
- 2. Marketplace タブの検索フィールドに **Migration Toolkit for Runtimes** と入力します。
- 3. Migration Toolkit for Runtimes (MTR) by Red Hatプラグインを選択し、Install をクリックし ます。 プラグインは、Installed タブに一覧表示されます。

# 第3章 MTRプラグインを使用したプロジェクトの分析

<span id="page-9-0"></span>実行設定を作成し、分析を実行して、MTR プラグインでプロジェクトを分析できます。

#### <span id="page-9-1"></span>3.1. 実行設定の作成

IntelliJ IDEA にインポートする各プロジェクトに対して実行する複数の実行設定を作成できます。

#### 手順

- 1. Projects ビューで、分析するプロジェクトをクリックします。
- 2. 画面の左側で、Migration Toolkit for Runtimesタブをクリックします。 これが最初の設定である場合は、実行設定パネルが右側に表示されます。
- 3. これが最初の設定でない場合は、リストで設定を右クリックして、New configuration を選択 します。 実行設定パネルが右側に表示されます。
- 4. 以下の設定フィールドに入力します。
	- cli: cli 実行ファイルへのパスを入力します。たとえば、**\$HOME/mtr-cli-1.0.2.GA-redhat-00001/bin/windup-cli** です。
	- Input: Add をクリックして、入力ファイルまたはディレクトリーを入力します。
	- Target:1つ以上のターゲット移行パスを選択します。

注記

Output に表示される場所は、プラグインによって設定されます。

5. 設定のリストで、新しい設定を右クリックし、Run Analysis を選択します。 Console (MTR) ターミナルエミュレーターが開き、分析の進行状況に関する情報が表示されま す。

分析が完了したら、実行した設定ファイルの名前の下にある Report または Results をクリッ クできます。

- Reports は MTR レポートを開きます。このレポートには、アプリケーションを移行または [最新化する前に対処する必要のある問題が記載されています。詳細は、](https://access.redhat.com/documentation/ja-jp/migration_toolkit_for_runtimes/1.0/html-single/cli_guide#review-reports_cli-guide)CLI ガイド の レ ポートの確認 を参照してください。
- Results は、アプリケーションごとのヒント (問題) を表示するディレクトリーを開きま す。

### 第4章 移行の問題の確認および解決

<span id="page-10-0"></span>左側のペインで MTR プラグインで識別される移行の問題を確認し、解決できます。

#### <span id="page-10-1"></span>4.1. 問題の確認

MTR プラグインアイコンを使用して、重大度に基づいて問題の優先順位付けができます。また、ク イック修正 の自動コード置換がある問題とない問題を確認できます。

分析の結果はディレクトリー形式で表示され、分析された各アプリケーションの ヒント と 分類 が示さ れます。

ヒント は、アプリケーションを最新化または移行する前に対処すべき、または対処しなければらない単 一の問題を含む、読み取り専用のコードスニペットです。多くの場合、クイックフィックスが提案され ますが、これは受け入れるか無視することができます。

分類 とは、問題はあるが、推奨されるクイック修正がないファイルです。分類を編集できます。

#### 手順

- 1. Migration Toolkit for Runtimes ビューで、左側のペインで実行設定ディレクトリーを選択しま す。
- 2. Results をクリックします。 実行設定のモジュールとアプリケーションが表示され、各アプリケーションの下にヒントと分 類が表示されます。
- 3. 各ヒントの横に表示される以下のアイコンに基づいて、問題の優先順位付けを行います。
	- <sup>●●</sup>: アプリケーションを移行または最新化するには、この問題を修正する必要がありま す。
	- ▲ アプリケーションを移行または最新化するには、この問題の修正が必要になる場合が あります。
- 4. オプション: ヒントの詳細を確認するには、ヒントを右クリックして Show More Details を選択 します。

#### <span id="page-10-2"></span>4.2. 問題の解決

以下のいずれかを実行して問題を解決できます。

- クイック修正 を使用して、ヒントのあるコードスニペットを修正する
- 分類に表示されるファイルのコードを編集する

#### 4.2.1. クイック修正の使用

クイック修正の自動コード置換を使用して、時間を節約し、繰り返し発生する問題を解決する際の一貫 性を確保できます。クイック修正は、結果 ディレクトリーの ヒント セクションに表示される多くの問 題に対して利用できます。

#### 手順

- 1. 左側のペインで、エラーインジケータのあるヒントをクリックします。 クイックフィックスは、左側にクイック修正アイコン付きの子フォルダーとして表示されます (  $\bigoplus$
- 2. クイック修正を右クリックして、Preview Quick Fix を選択します。 現在のコードと提案された変更が Preview Quick Fix ウィンドウに表示されます。
- 3. 提案された修正を受け入れるには、Apply Quick Fix をクリックします。
- 4. オプション: 問題を右クリックし、Mark As Complete を選択します。 緑のチェック ( )はヒントで表示され、エラーインジケータが置き換えられます。

#### 4.2.2. ファイルのコードの編集

結果 ディレクトリーの 分類 セクションに表示されるファイルを直接編集できます。これらのファイル にはクイック修正はありません。

#### 手順

- 1. 左側のペインで、編集するファイルをクリックします。
- 2. コードに必要な変更を加え、ファイルを保存します。
- 3. オプション: 問題を右クリックし、Mark as Completeまたは Delete を選択します。 Mark as Complete を選択した場合は、緑色のチェック ( )がヒントで表示され、エラーイ ンジケータが置き換えられます。